# **SSID e Profilazione utenti nel wifi di UniTO**

[I SSID di Ateneo](https://docs.google.com/document/d/1sGmAnhaD3F8B7T_eyww9YXhBH2u8KDDqgYQOYCxZrS0/edit#heading=h.8g7kgj8con3e) [Servizio standard](https://docs.google.com/document/d/1sGmAnhaD3F8B7T_eyww9YXhBH2u8KDDqgYQOYCxZrS0/edit#heading=h.6j66i6g5u1oq) [Accesso ai ssid in base all'utenza](https://docs.google.com/document/d/1sGmAnhaD3F8B7T_eyww9YXhBH2u8KDDqgYQOYCxZrS0/edit#heading=h.ntl8wtdrerwi) [Il ssid spidwifi-UniTO è «spid-only» \(accesso SOLO tramite credenziali SPID\) per cui non si pone la questione del tipo di utenza](https://docs.google.com/document/d/1sGmAnhaD3F8B7T_eyww9YXhBH2u8KDDqgYQOYCxZrS0/edit#heading=h.kzd2qwruidgf) [Note sui guests](https://docs.google.com/document/d/1sGmAnhaD3F8B7T_eyww9YXhBH2u8KDDqgYQOYCxZrS0/edit#heading=h.8a97rpv4zk5p) [SSID unito-iot](https://docs.google.com/document/d/1sGmAnhaD3F8B7T_eyww9YXhBH2u8KDDqgYQOYCxZrS0/edit#heading=h.gsjb94kuqdp3) [Profilazione degli utenti su ssid unito-wifi ed eduroam](https://docs.google.com/document/d/1sGmAnhaD3F8B7T_eyww9YXhBH2u8KDDqgYQOYCxZrS0/edit#heading=h.l1caahokdx73) [Categorie di utenze](https://docs.google.com/document/d/1sGmAnhaD3F8B7T_eyww9YXhBH2u8KDDqgYQOYCxZrS0/edit#heading=h.vzkd8xjjozbi) [Matrice di accesso alle risorse](https://docs.google.com/document/d/1sGmAnhaD3F8B7T_eyww9YXhBH2u8KDDqgYQOYCxZrS0/edit#heading=h.s9z6sypvwixc) [Configurazione autenticazione host in windows](https://docs.google.com/document/d/1sGmAnhaD3F8B7T_eyww9YXhBH2u8KDDqgYQOYCxZrS0/edit#heading=h.wabl9zny31d7) [Verifica dei parametri di configurazione](https://docs.google.com/document/d/1sGmAnhaD3F8B7T_eyww9YXhBH2u8KDDqgYQOYCxZrS0/edit#heading=h.uoz50svwewq8)

## **I SSID di Ateneo**

## **Servizio standard**

Il servizio standard è composto da 5 ssid istituzionali. Il principale è **"unito-wifi"**.

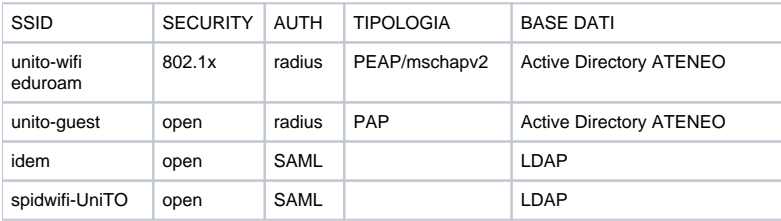

## **Accesso ai ssid in base all'utenza**

L'accesso ai ssid in base alla tipologia di utenza è regolato secondo questa matrice

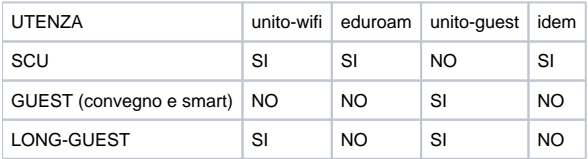

Il ssid spidwifi-UniTO è «spid-only» (accesso SOLO tramite credenziali SPID) per cui non si pone la questione del tipo di utenza

#### **Note sui guests**

**Smart Guest**: ospite di breve durata, max 3 mesi.

**Convegno Guest**: durata max 3 mesi.

**Long Guest**: durata 1 anno (rinnovabile) . Per utenti che transitano in UniTO per piu' tempo e/o devono accedere alla VPN.

#### **SSID unito-iot**

Questo ssid è riservato ai dispositivi IoT. Sono permessi solo specifici protocolli (mqtt, ssl, dns, ntp, web-browsing). L'accesso ai DNS di Ateneo è bloccato e sugli scopes dhcp sono configurati i DNS di Google.

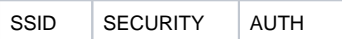

### **Profilazione degli utenti su ssid unito-wifi ed eduroam**

Con profilazione intendiamo l'assegnazione di un utente o di un dispositivo ad un network a cui consegue la visibilità o meno delle risorse sulla rete di Ateneo.

#### **Categorie di utenze**

Definiamo 4 categorie di utenze:

- studenti
- utenti con credenziali "long-guest"
- Personale/Docenti con dispositivi NON GESTITI (es: dispositivi personali, smartphone o tablet, computer non in dominio, etc)
- Personale/Docenti con dispositivi GESTITI (computer in dominio)

#### **Matrice di accesso alle risorse**

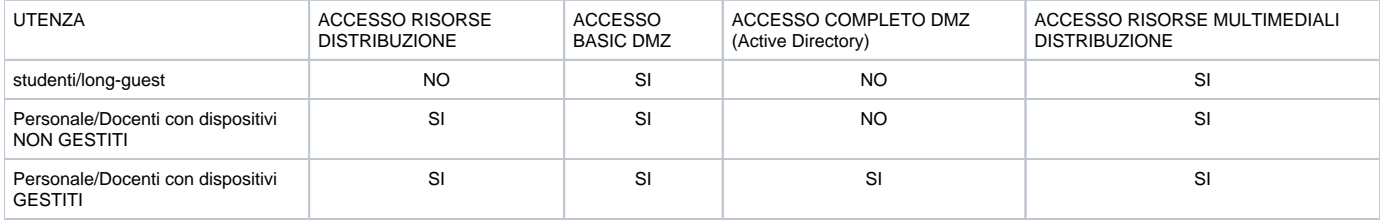

"unito-wifi" ed "eduroam" condividono le stesse vlan usate per la profilazione ossia uno studente che accede ad unito-wifi avrà lo stesso indirizzamento di uno che accede ad eduroam.

Per "ACCESSO RISORSE DISTRIBUZIONE" si intende l'accesso ai network delle stampanti.

Per "ACCESSO BASIC DMZ" si intende l'accesso ai servizi standard in DMZ (es: dhcp, dns, ntp, etc…)

Per "ACCESSO COMPLETO DMZ (Active Directory)" si intende l'accesso alle funzionalità dell'Active Directory da portatili gestiti.

Per "ACCESSO RISORSE MULTIMEDIALI DISTRIBUZIONE" l'accesso agli oggetti multimediali (es: gateway multimediali, proiettori collegati in rete, etc).

## **Configurazione autenticazione host in windows**

Qualsiasi host autorizzato ad avere accesso al wifi deve appartenere ad uno di questi gruppi.

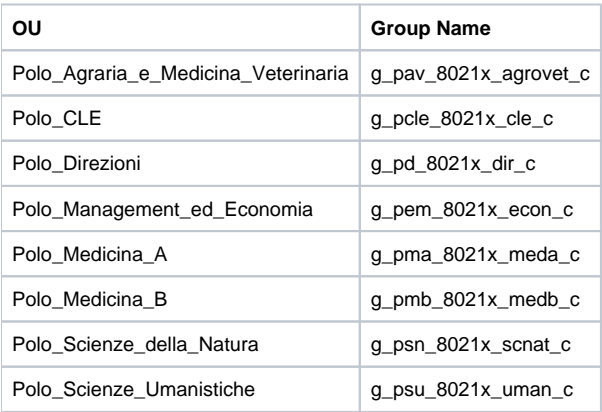

#### **Verifica dei parametri di configurazione**

Utilizzare questi parametri per la configurazione di "unito-wifi"

Dalle Impostazioni accedi alla sezione Rete e Internet.

Seleziona Wi-Fi

Seleziona Centro connessioni di rete e condivisione.

Clicca sull'icona indicata.

Clicca su Proprietà wireless.

Clicca sulla tab Sicurezza e poi sul pulsante Impostazioni.

Verifica che la voce Connetti ai server seguenti sia spuntata e aggiungi nel relativo campo il server **[auth.wifi.unito.it](http://auth.wifi.unito.it)**.

Tra le Autorità di certificazione attendibili spunta Digicert Assured ID Root CA.

Nella sezione Notifiche prima della connessione seleziona Non richiedere all'utente di autorizzare nuovi server o CA attendibili.

Cliccare su Configura e deselezionare il flag

Tornare sulla schermata precedente e cliccare su Impostazioni avanzate

Selezionare Autenticazione computer come modalità di autenticazione